# Finite Element Solvers: Examples using MATLAB and FEniCS

### Dallas Foster

February 7, 2017

In this paper, I present a comparison between two different methods for posing and solving Finite Element Softwares. First, two different MATLAB softwares, DistMesh and ACF, will be used to create a mesh and solve Laplace's equation on it. Then, an introduction to the FEniCS software written for C++ and Python and a few examples.

## **1 MATLAB Software**

### **1.1 Mesh Generation**

In order to create meshes, we use the software DistMesh [[3](#page-13-0)]. The template to create the mesh is as follows:

```
In [3]: % function [p,t]=distmesh2d(fd,fh,h0,bbox,pfix,varargin)
```
Where **fd** is a function defining the geometry of the object (distance function), **fh** is a function designating the 'scaled edge length', **h0** is the initial edge length, **bbox** is the positions of the bounding box of the figure and **pfix** denotes fixed node positions desired in the mesh.

In order to create a simple circle mesh, we define:

```
In [16]: fd = (0(p) dcircle(p, 0, 0, 1);
          [p, t] = \text{distmesh2d}(fd, \text{ @huniform}, 0.2, [-1, -1; 1, 1], [1);
```
For more complicated meshes, we can combine polygons by union, difference, and intersection. In particular, we are interested in creating a mesh of a unit square with four circles cut out. In order to do so, we must union the four circles together, and then difference the square with the four circles. T

```
In [18]: fd1 = \theta(p) ddiff( drectangle(p, -1, 1, -1, 1), ...
                      dunion( dcircle(p, -0.5, 0.5, 0.3), ...
                      dunion( dcircle(p, -0.5, -0.5, 0.4), ...
                      dunion( dcircle(p, 0.5, -0.5, 0.3), ...
                      dcircle(p, 0.5, 0.5, 0.4))));
         pfix = [-1, -1; -1, 1; 1, -1; 1, 1];
         [p1, t1] = \text{distmesh2d(fd1, @huniform, 0.1, [-1, -1, 1, 1], pfix)};
```
In order to fix the corners of the square, we included pfix. This fixing is necessary in order to create a stable mesh.

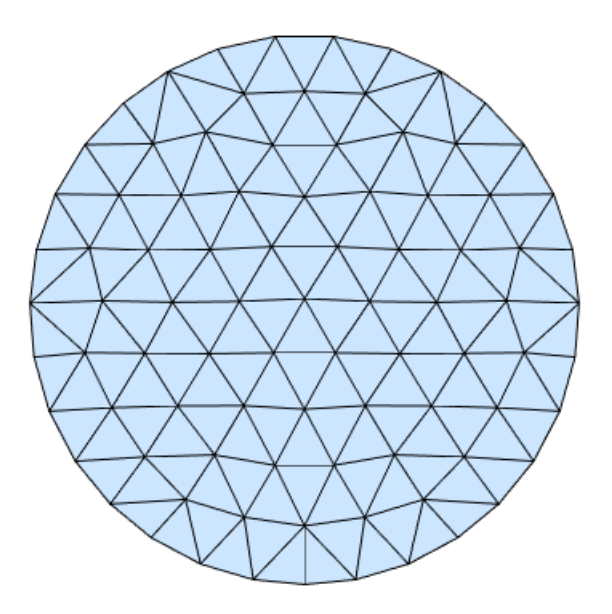

Simple Circle

### **1.2 Solver**

Now that we have the mesh, we can use the 'ACF' software package[[1](#page-13-1)]. The outputs of 'distmesh2d.m' have to be preprocessed in order to be compatible with ACF. M. Peszynska has written ['mesh2acf.m file'](http://www.math.oregonstate.edu/~mpesz/teaching/655_W17/mesh2acf.m) that converts the file formats and creates necessary .dat files.

```
In [22]: mesh2acf(p1, t1);
```
This file outputs files 'boundary.dat', 'coordinates.dat' 'elements3.dat' that are used in the main ACF interface 'fem2d.m'. We will solve the following problem on this mesh

$$
\begin{cases}\n-\nabla^2 u = 1 & u \in \Omega \\
u = 0 & u \in \partial\Omega\n\end{cases}
$$
\n(1)

The boundary condition and right hand side are encoded in 'f.m' and 'u\_d.m'. For more information, see ACF documentation. Having all of the necessary files, we run the following command to solve:

In [23]: run fem2d.m;

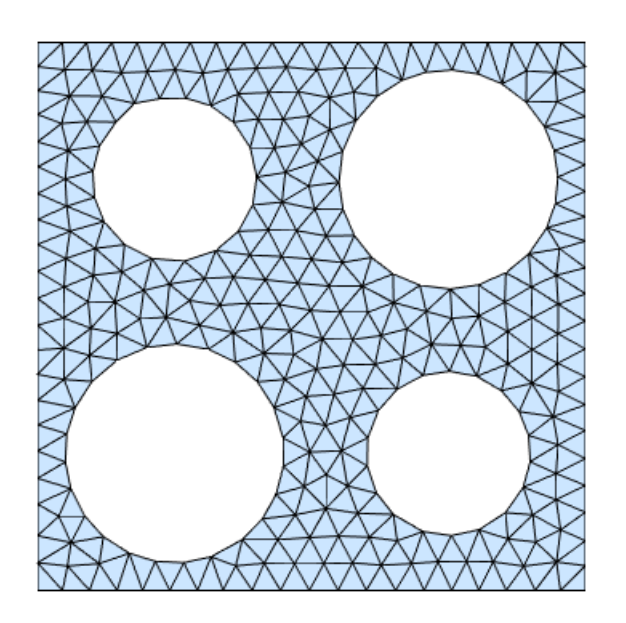

Square with four circles cut out

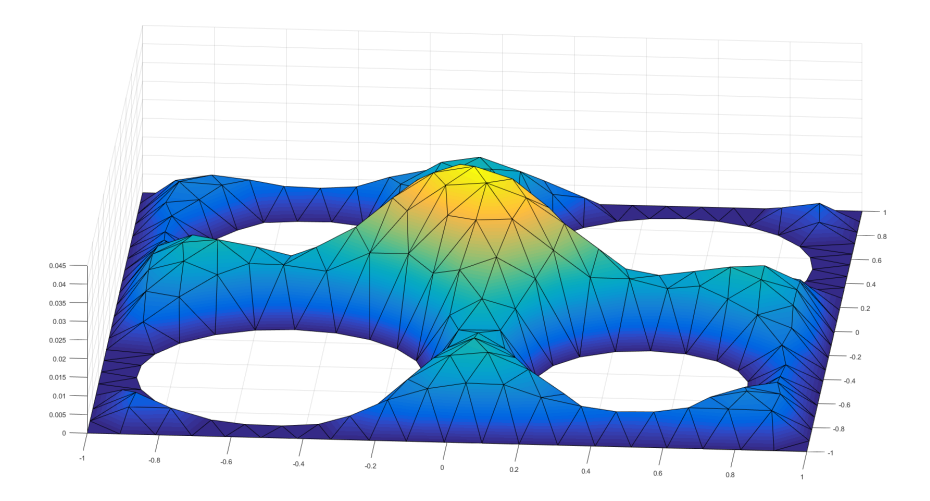

## **2 FEniCS**

From the [FEniCS website,](https://fenicsproject.org/) "FEniCS is a popular computing platform for partial differential equations (PDE)." The software is made up of numerous interfaces including DOLFIN, FFC, and MSHR. In this discussion, we will be mostly pulling from the FEniCS[\[2\]](#page-13-2) and MSHR modules. MSHR, in particular, is helpful for building meshes based on bitwise operators. We will recreate the examples that we had for MATLAB, and we will have additional examples afterwards in order to showcase other aspects of the FEniCS implementation. For more information, visit the [FEniCS](https://fenicsproject.org/tutorial/) [tutorial.](https://fenicsproject.org/tutorial/)

## **2.1 Mesh Generation**

The beginning of any FEniCS program is the definition of the mesh. Out of the box, FEniCS provides several basic mesh constructors. Namely, if one wanted to build a unit square mesh, it takes two lines of python

```
In [1]: from fenics import *
        mesh = UnitSquareMesh(8, 8)
```
In order to build more complicated meshes import the MSHR module. This module allows you to call an array of shapes and combine them to form complex meshes. Combining shapes is as easy as using addition and subtraction. If one wants to make an annulus, one needs only to subtract two Circle()'s of varying radii. For example, the FEniCS code for creating the rectangle with four missing circles is

```
In [9]: from mshr import *
        domain = Rectangle(Point(-1, -1), Point(1, 1))
        domain - Circle (Point (-0.5, -0.5), 0.4)
        domain - Circle(Point(-0.5, 0.5), 0.3)
        domain - Circle (Point (0.5, -0.5), 0.3)
        domain - Circle (Point (0.5, 0.5), 0.4)
        mesh = generate_mesh(domain, 20)
```
Note that we added lines for clarity. One could just as easily define the domain in one line, subtracting each circle. For all of the possible bitwise operations to create a mesh, see the FEniCS documentation. Once the domain has been specified, then we can generate the mesh using 'generate\_mesh()'. The argument 20 is an indicator of the resolution of the mesh, with larger numbers creating finer meshes. More complicated meshes will be created in the [Further Examples](#page-7-0) section of this document.

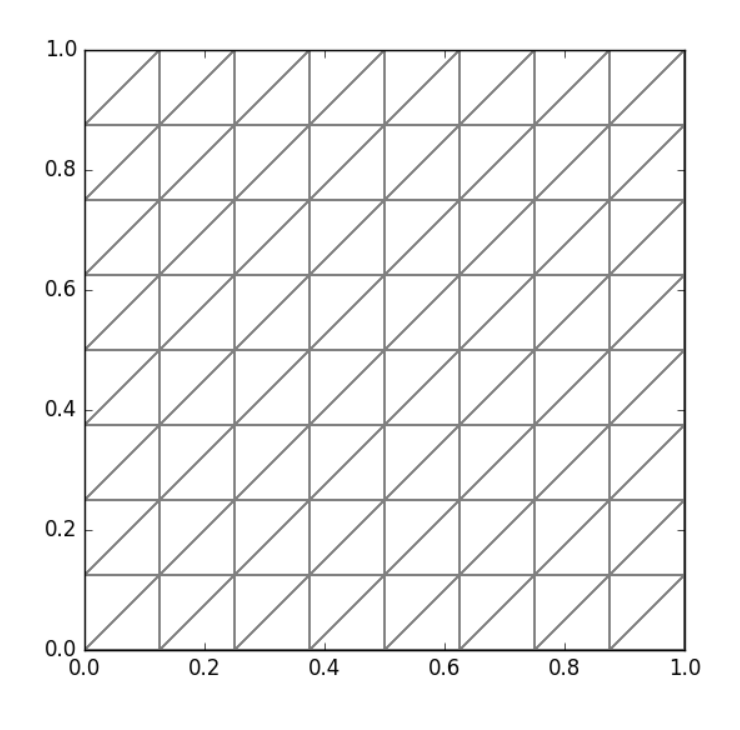

Square Mesh

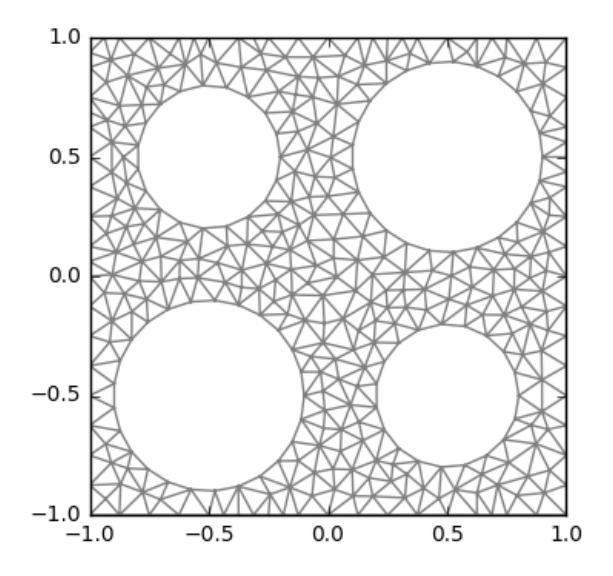

Fenics Mesh of Square with Four Circles Removed

#### **2.2 Solving with FEniCS**

FEniCS bases their syntax on the variational formulation of the differential equation. We will show how one solves equation (1)

$$
\begin{cases}\n-\nabla^2 u = 1 & u \in \Omega \\
u = 0 & u \in \partial\Omega\n\end{cases}
$$

using FEniCS routines. The variational formulation comes from multiplying both sides of (1) by a test function *v* and integrating by parts.

$$
\int_{\Omega} \nabla u \cdot \nabla v dx = \int_{\Omega} 1 \cdot v dx
$$

*v* comes a function space *V* where each element in *V* has the smoothness and integration properties of *u* but also have compact support on  $\Omega$ . In Fenics, After specifying  $\Omega$  - our square minus circles domain - we must specify the function space *V* .

```
In [14]: V = FunctionSpace(mesh, 'P', 1)
```
FunctionSpace() accepts arguments of the domain, the type of element approximation, and the order of approximation and creates a python class that are used to specify the finite element solution. Here, 'P' refers to the Lagrange family of elements (polynomial) and 1 denotes the degree of the approximation to be linear.

Next, we specify the boundary conditions. In fenics, we must provide an expression for the function on the boundary, denoted  $u_D$ . In our problem, we have  $u_D = 0$ 

In  $[15]$ :  $u_D =$  Constant  $(0.0)$ 

We have used the FEniCS function Constant(), but we could have also used the more general Expression() method. Problems with this will be shown in the examples section. Next, we need to be able to tell the solver when a point is on the boundary. FEniCS offers the 'on\_boundary' module that simplifies the procedure by testing points with a certain tolerance and return a boolean value.

In [17]: **def** boundary(x, on\_boundary): **return** on\_boundary

Combining the preceding three pieces of information together to form the boundary condition is done like so

```
In [18]: bc = DirichletBC(V, u_D, boundary)
```
In order to define the variational formulation, we must encode the information properly for the FEniCS solvers. FEniCS uses the following format, given a variational problem, we can write it as

$$
a(u, v) = L(v)
$$

where  $a(u, v)$  is called a bilinear form (if it satisfies certain conditions) and  $L(v)$  is a linear form. In our problem, we have

$$
a(u, v) = \int_{\Omega} \nabla u \cdot \nabla v dx
$$

$$
L(v) = \int_{\Omega} 1 \cdot v dx
$$

FEnics also uses the terminology that *u* comes from the Trial Function Space and *v* comes from the Test Function Space. These are important in order to define how FEniCS solves the problem. Grouping these ideas together, the variational formulation code reads

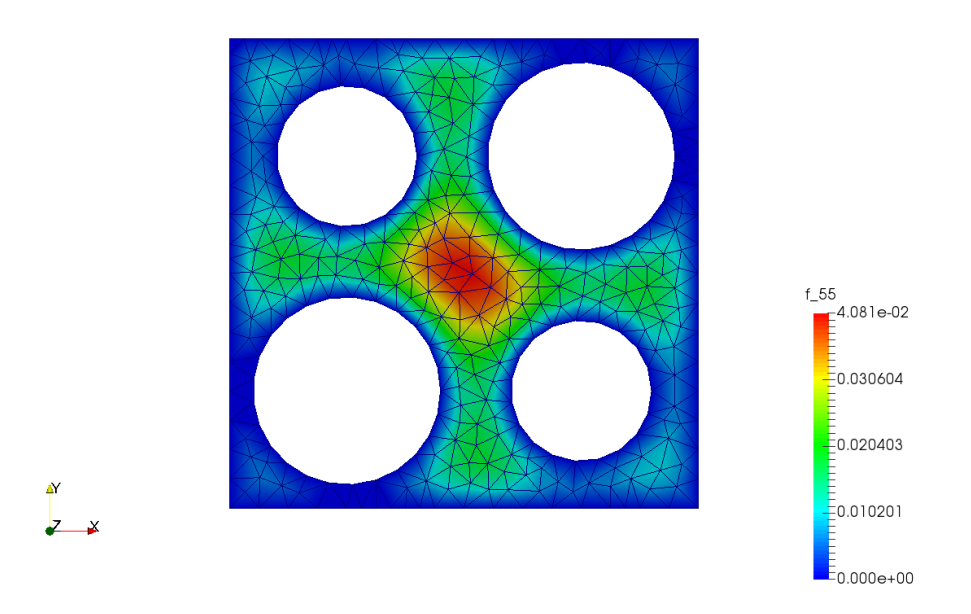

Solution to Poisson Equation on mesh

```
In [22]: u = TrialFunction(V)v = TestFunction(V)
         f = Constant (1.0)a = dot(grad(u), grad(v)) *dxL = f * v * dx
```
Finally, we can solve the problem implementing *a, L, u*, and the boundary conditions.

```
In [23]: u = Function(V)
         solve (a == L, u, bc)
```
## <span id="page-7-0"></span>**3 Further Examples**

In order to showcase some other features of the FEniCS meshing and solving aparatus, we present the following two examples. First, a solution to Laplace's equation on an irregular domain with multiple Dirichlet boundary conditions. Second, a 3-dimensional problem heat equation problem.

## **3.1 Laplace Equation with Irregular Annular Domain**

We would like to solve the following problem

$$
\begin{cases}\n-\nabla^2 u = 0 & u \in \Omega = \Gamma_O \cup \Gamma_I \cup \Gamma_E \\
u = 0.15 & u \in \Gamma_O \\
u = 0.8 & u \in \Gamma_I \\
u = 0.55 & u \in \Gamma_E\n\end{cases}
$$
\n(2)

Where we define  $\Gamma_O$ ,  $\Gamma_I$ ,  $\Gamma_E$  in the mesh code below. As we did above, the first step to solving this problem is to create the mesh

```
In [31]: domain = Circle(Point(0,0), 1)-Circle(Point(0,0), .25)
         domain - Circle (Point (0, 1), .4)
         domain - Ellipse(Point(-0.7, 0), 0.25, 0.45)
         domain - Circle (Point (0.75, 0.4), 0.3)
         mesh = generate_mesh(domain, 20)
         # Define Function Space:
         V = FunctionSpace(mesh, 'P', 2) # Quadratic
```
Next, we create the boundary functions. Care is taken in order to ensure that the appropriate values are taken where specified. In particular, we use the FEniCS near() function to determine if a point is close to the boundary. Since we have more than one boundary condition, we must combine them somehow. Luckily, FEniCS makes it easy to put each boundary condition into one single python array that we can pass to the solver.

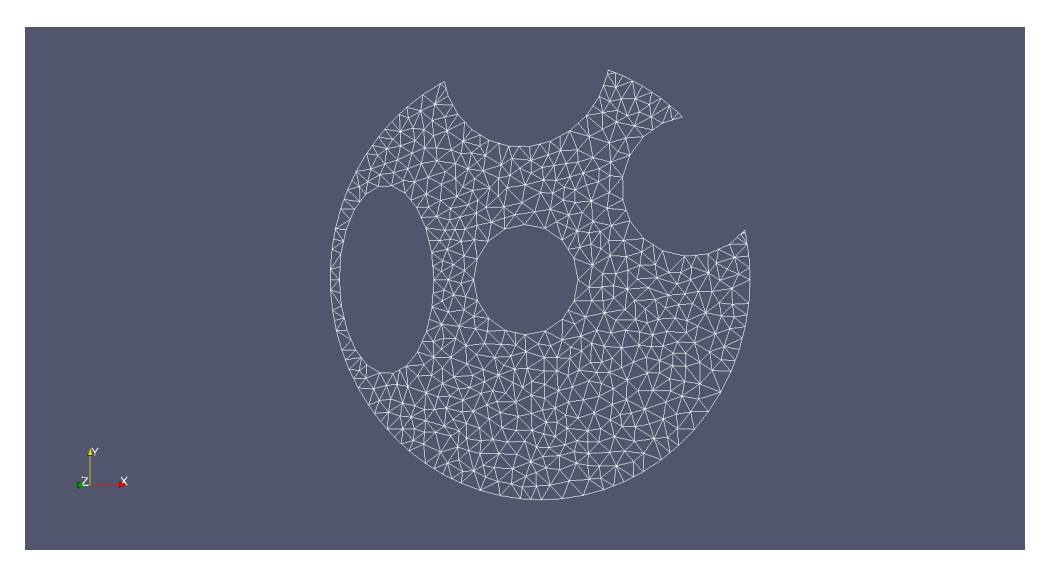

Annulus Mesh

```
In [42]: #Define boundary
        u_0 = Constant (0.15)
        u_I = Constant (0.80)u_E = Constant (0.55)
         def OuterBoundary(x, on_boundary):
             tol = 1e-2return on_boundary and \
             near(x[0]*x[0]+x[1]*x[1], 1, tol)def InnerBoundary(x, on_boundary):
             tol = 1e-3return on_boundary and \
             near(x[0]*x[0]+x[1]*x[1], 0.0625, tol)def EdgeBoundary(x, on_boundary):
             tol = 1e-2return on_boundary and \
             (x[0]*x[0]*x[1]*x[1] > 0.07) and \
             (x[0]*x[0]+x[1]*x[1] < 1-tolGamma_O = Dirichlet BC(V, u_0, OuterBoundary)Gamma_I = DirichletBC(V, u_I, InnerBoundary)
         Gamma_E = DirichletBC(V, u_E, EdgeBoundary)
         bcs = [Gamma_O, Gamma_I, Gamma_E]
```
The variational problem and solving mechanism is unchanged. Note that  $f = 0$ , indicating Laplace's Equation.

```
In [47]: # Define variational problem
         u = TrialFunction(V)v = TestFunction(V)a = dot(qrad(u), grad(v)) *dxf = Constant (0.0)L = f * v * dx# Compute solution
         u = Function (V)
         solve (a == L, u, bcs)
```
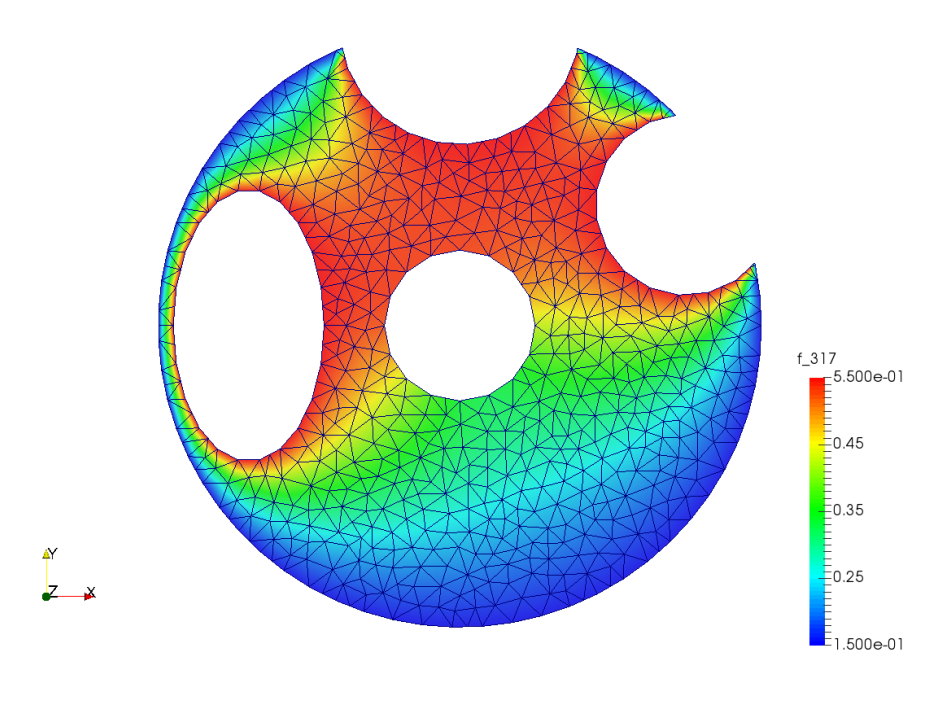

Annulus Solution

### **3.2 Heat Equation 3-D**

Let  $\Omega = \Gamma_D \cup \Gamma_N$ . We would like to solve the heat equation

$$
\begin{cases}\n\frac{\partial u}{\partial t} = \nabla^2 u + f & u \in \Omega \times [0, T], \\
u = u_D & u \in \Gamma_D \times (0, T], \\
u = u_N & u \in \Gamma_N \times (0, T], \\
u = u_0 & \text{at } t = 0.\n\end{cases}
$$
\n(3)

The solution to this problem will be similar to the other examples in many ways. We must create a mesh and appropriate variational formulation. New to this problem, being time-dependent, we must integrate using finite-difference over the temporal domain. We can set up the T-domain like so

In [66]: T = 20.0 *# Final Time* steps  $= 50$ dt = T/steps

The mesh used in this example is three dimensional. MSHR provides many methods, but we combine several Box()'s to create an F.

```
In [53]: domain = Box(Point(0, 0, 0), Point(1, 5, 1))+Box(Point(1, 4, 0), Point(2,
         domain += Box(Point(1, 2, 0), Point(2, 3, 1))
         mesh = generate_mesh(domain, 40)
         # Define Function Space
         V = FunctionSpace(mesh, 'P', 1)
```
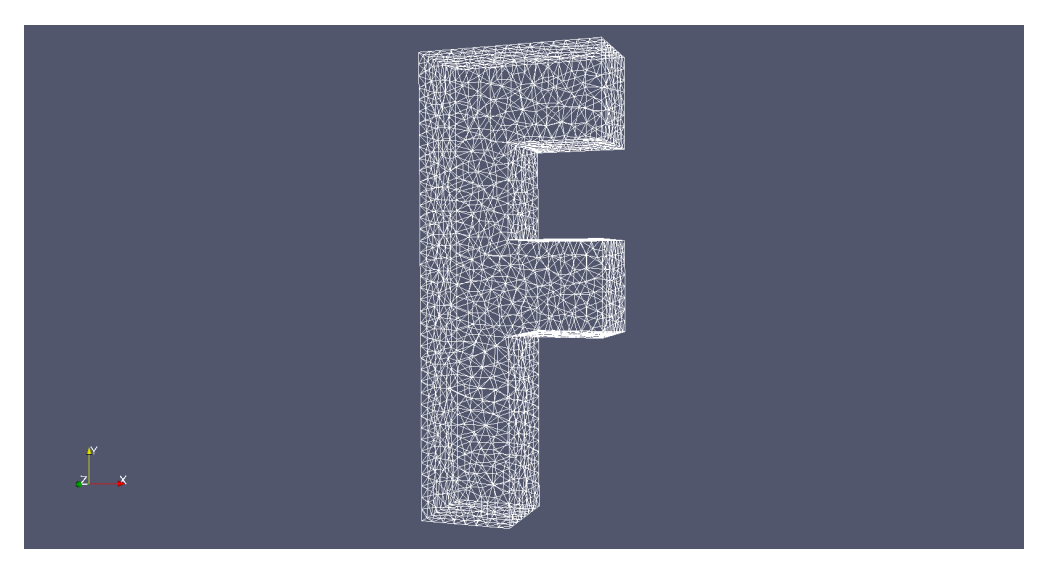

fmesh

Now, we set up the boundary conditions. For our problem, we assume that there is constant heat flux at the top -  $u_T$  - and bottom -  $u_B$  - of our F. The other faces will be subject to Neumann boundary conditions that are accounted for in the variational formulation.

```
In [72]: u_T = Constant (2.0)u_B = Constant (-2.0)def Top_boundary(x, on_boundary):
             tol = 1e-2return on_boundary and (x[1]>(5-tol))
        def Bottom_boundary(x, on_boundary):
             tol = 1e-2return on_boundary and (x[1]<tol)
        bc1 = DirichletBC(V, u_T, Top\_boundary)bc2 = DirichletBC(V, u_B, Bottom_boundary)bcs = [bc1, bc2]
```
We must be precise when we develop the variational formulation in order to take care of the timedependence of the problem. Let us discretize the time domain. Let *t<sup>n</sup>* and *u<sup>n</sup>* denote the time and value of  $u$  and at the  $n$ th time step respectively. Then at the  $t_{n+1}$  time step, we have

$$
\left(\frac{\partial u}{\partial t}\right)_{n+1}=\nabla^2 u_{n+1}+f_{n+1}
$$

We can approximate the time derivative using the backward euler scheme:

$$
\left(\frac{\partial u}{\partial t}\right)_{n+1} \approx \frac{u_{n+1} - u_n}{\Delta t}
$$

where ∆*t* is the time step. Substituting the approximation gives

$$
\frac{u_{n+1} - u_n}{\Delta t} = \nabla^2 u_{n+1} + f_{n+1}
$$

If we multiply both sides of the above equation by a test function  $v$  and integrate by parts, we can write this equation in the form

$$
a(u, v) = L_{n+1}(v)
$$

where

$$
a(u, v) = \int_{\Omega} +\Delta t \int_{\Omega} \nabla u \cdot \nabla v dx
$$

and

$$
L(v) = \int_{\Omega} (u_n + \Delta t f_{n+1}) v dx + \int_{\Gamma_N} \Delta t (u_N)_n v ds
$$

Now that we have our equation properly formulated, we can construct our problem.

```
In [74]: u_n = interpolate(u_0, V)
         f = Expression('exp(-pow(x[0]-0.5, 2)-pow(x[1]-2.5, 2)- pow(x[2]-0.5, 2))/
         u_N = Expression('sin(t)', degree=1, t=0)
         u = TrialFunction(V)v = TestFunction(V)a = u * v * dx + dt * dot (grad(u), grad(v)) * dxL = (u_n+dt*f)*v*dx - dt*u_N*v*ds
```
Because we have a time dependent problem, we must solve our problem at each time discretization. The total solution is computed in the following for loop.

```
In [75]: u = Function (V)
         t = 0vtkfile = File('heatequationf.pvd')
         for n in range(steps):
             t+=dt
             f.t = t #update f
             u_N.t = t #update u_N
             solve (a == L, u, bcs)
             u_n.assign(u) #update u_n!
```
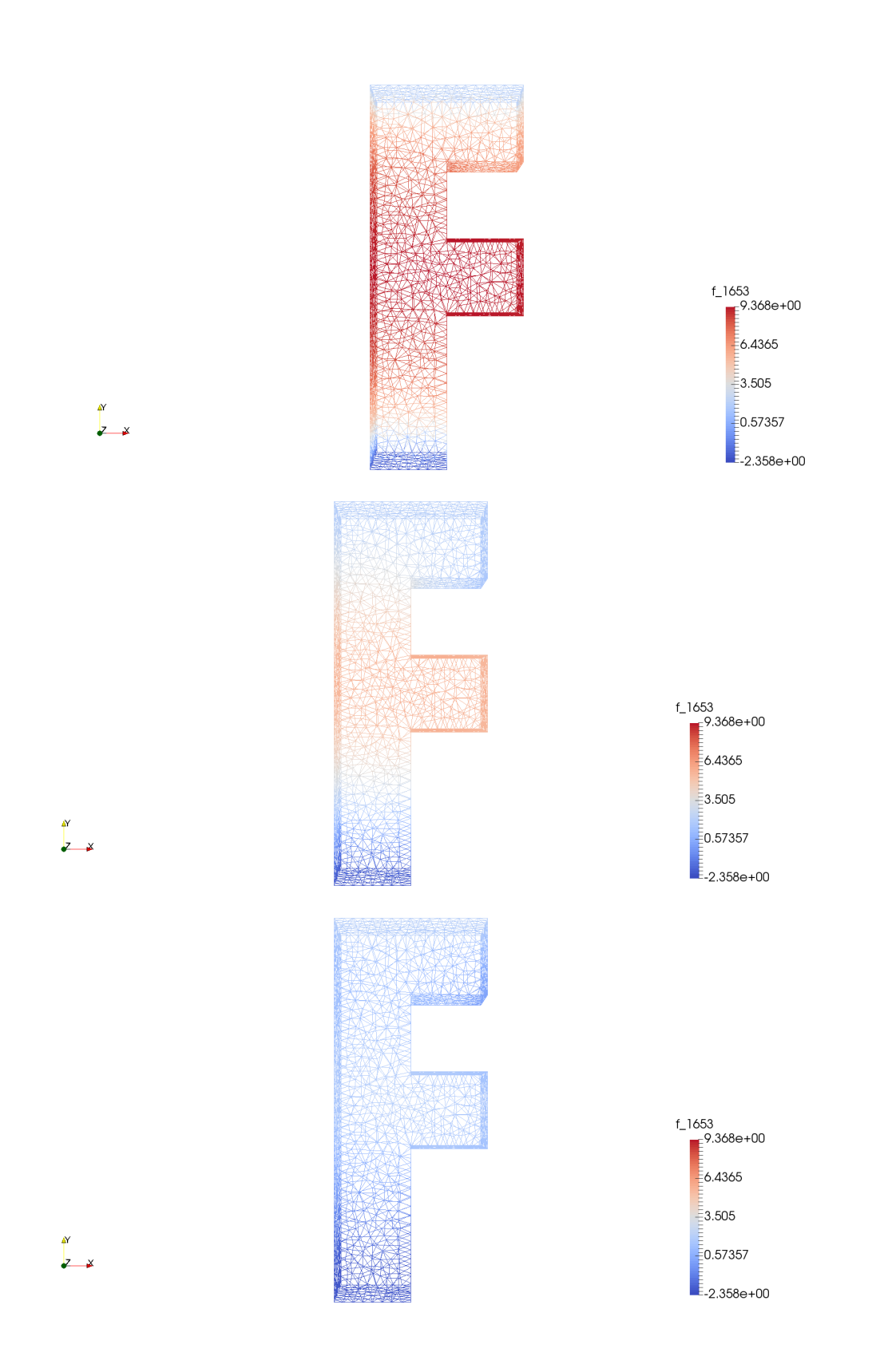

## **References**

- <span id="page-13-1"></span>[1] J. ALBERTY, C. CARTENSEN, AND S. A. FUNKEN, *Remarks around 50 lines of matlab: short finite element implementation*.
- <span id="page-13-2"></span>[2] M. S. ALNÆS, J. BLECHTA, J. HAKE, A. JOHANSSON, B. KEHLET, A. LOGG, C. RICHARDSON, J. RING, M. E. ROGNES, AND G. N. WELLS, *The fenics project version 1.5*, Archive of Numerical Software, 3 (2015).
- <span id="page-13-0"></span>[3] P.-O. PERSSON AND G. STRANG, *A simple mesh generator in matlab*, SIAM Review, 46 (2004), pp. 329–345.